## **Zertifikate erzeugen**

Aus Sicherheitsgründen sollte man seinen Privaten Schlüssel auf dem eigenen Server erzeugen. StartSSL bietet an, den privaten Key zu erzeugen, aber wer weiß, wo der Private Schlüssel dann landet und was damit gemacht wird. Denn nur mit dem privaten Schlüssel kann man neue Zertifiakte ausstellen oder fälschen (Man-in-the-Middle Attacke)

Privates Schlüsselpaar erzeugen

openssl genrsa -out <websitename>\_private.key 4096

Um jetzt einen Schlüssel bei StartSSL zu bekommen, muss man ein CSR (Certificate Sign Request) erzeugen.

openssl req -new -key <websitename>\_private.key -out <websitename>.csr

es werden nach und nach Informationen über das Zertifikat angefordert. Wichtig ist hier der Common-Name. Dieser sollte der gleiche sein, wie die URL der Webseite.

Zum Schluss werden weitere Einstellungen abgefragt. Hier sollte man ein Passwort hinterlegen, damit der generierte Schlüssel mit einem Passwort geschützt ist.

Nach fertigstellung muss man den generierten csr-Code bei StartSSL eintragen.

nach ein paar Klicks auf weiter und der Eingabe der Domain und Subdomain erhält man das unterschriebene Zertifikatsfile. Dieses als websitename\_ssl.crt abspeichern. In diesem Dialog sollte man auch das [intermediate](https://www.startssl.com/certs/sub.class1.server.ca.pem) und [root](https://www.startssl.com/certs/ca.pem) CA Zertifikat herunterladen.

Zum Schluss muss man noch die private Datei entschlüsseln

openssl rsa -in <websitename>\_private.key -out <websitename>\_private\_decrypted.key

Hinweis:

Man sollte alle Zertifikate in ein separates Verzeichnis legen (z.B. /etc/apache/ssl/) und die Zugriffsrechet 400 ändern. Es wird hiermit verhindert, dass Nicht-root-User Zertifikate einsehen, stehlen, verändern oder neue erstellen können.

## **Zertifikate einbinden**

```
<VirtualHost *:443>
         ServerAdmin webmaster@<websitename>
         ServerName <websitename>
         UseCanonicalName On
         SSLEngine on
         SSLCertificateKeyFile
/etc/apache2/ssl/<websitename>_private_decrypted.key
         SSLCertificateFile /etc/apache2/ssl/<websitename>_ssl.crt
         SSLCertificateChainFile /etc/apache2/ssl/sub.class1.server.ca.pem
         SSLCACertificateFile /etc/apache2/ssl/ca.pem
         SSLCipherSuite HIGH
         SSLProtocol all -SSLv2
         DocumentRoot /var/www/
         <Directory />
                 Options FollowSymLinks
                 AllowOverride None
         </Directory>
         <Directory /var/www/>
                 Options Indexes FollowSymLinks MultiViews
                 AllowOverride All
                 Order allow,deny
                 allow from all
         </Directory>
         ErrorLog ${APACHE_LOG_DIR}/<websitename>-error.log
         LogLevel warn
         CustomLog ${APACHE_LOG_DIR}/<websitename>-access.log combined
</VirtualHost>
```
## **Quellen**

- [https://www.digitalocean.com/community/articles/how-to-set-up-apache-with-a-free-signed-ssl-c](https://www.digitalocean.com/community/articles/how-to-set-up-apache-with-a-free-signed-ssl-certificate-on-a-vps) [ertificate-on-a-vps](https://www.digitalocean.com/community/articles/how-to-set-up-apache-with-a-free-signed-ssl-certificate-on-a-vps)
- [http://www.debacher.de/wiki/Server-Zertifikate\\_mit\\_StartSSL](http://www.debacher.de/wiki/Server-Zertifikate_mit_StartSSL)

From: <https://wiki.da-checka.de/>- **PSwiki**

Permanent link: **<https://wiki.da-checka.de/doku.php/wiki/sicherheit/startssl?rev=1395175740>**

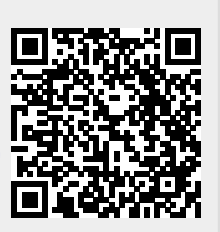

Last update: **2014/03/18 21:49**